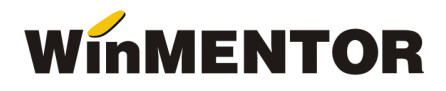

# **IMPORT PLATI DIN ALTE APLICATII IN PLATA VENITURILOR PROFESIONALE**

# **DESCRIERE:**

Permite importul platilor din alte aplicatii, simplificand procedura de inregistrare a platilor, mai ales in cazul contractelor de arenda inregistrate in alte aplicatii.

# **FUNCTIONARE:**

Se selecteaza optiunea "Import plati din alte aplicatii" din meniul afisat la selectarea butonului "+" albastru (vezi figura 1). Se solicita selectarea fisierului .xls ce contine platile generate din alte aplicatii pentru luna si anul de lucru curent (vezi structura mai jos).

**In interfata afisata** (figura 2) **se va specifica linia si coloana din care incep datele de importat ale fisierului Excel.** Ordinea coloanelor trebuie sa coincida cu structura fisierului de import specificat in randurile de mai jos.

 Inregistrarile importate se adauga la cele existente numai in cazul in care nu se dubleaza si structura inregistrarilor este completa (toate campurile sunt completate). Pot exista mai multe plati pentru o persoana.

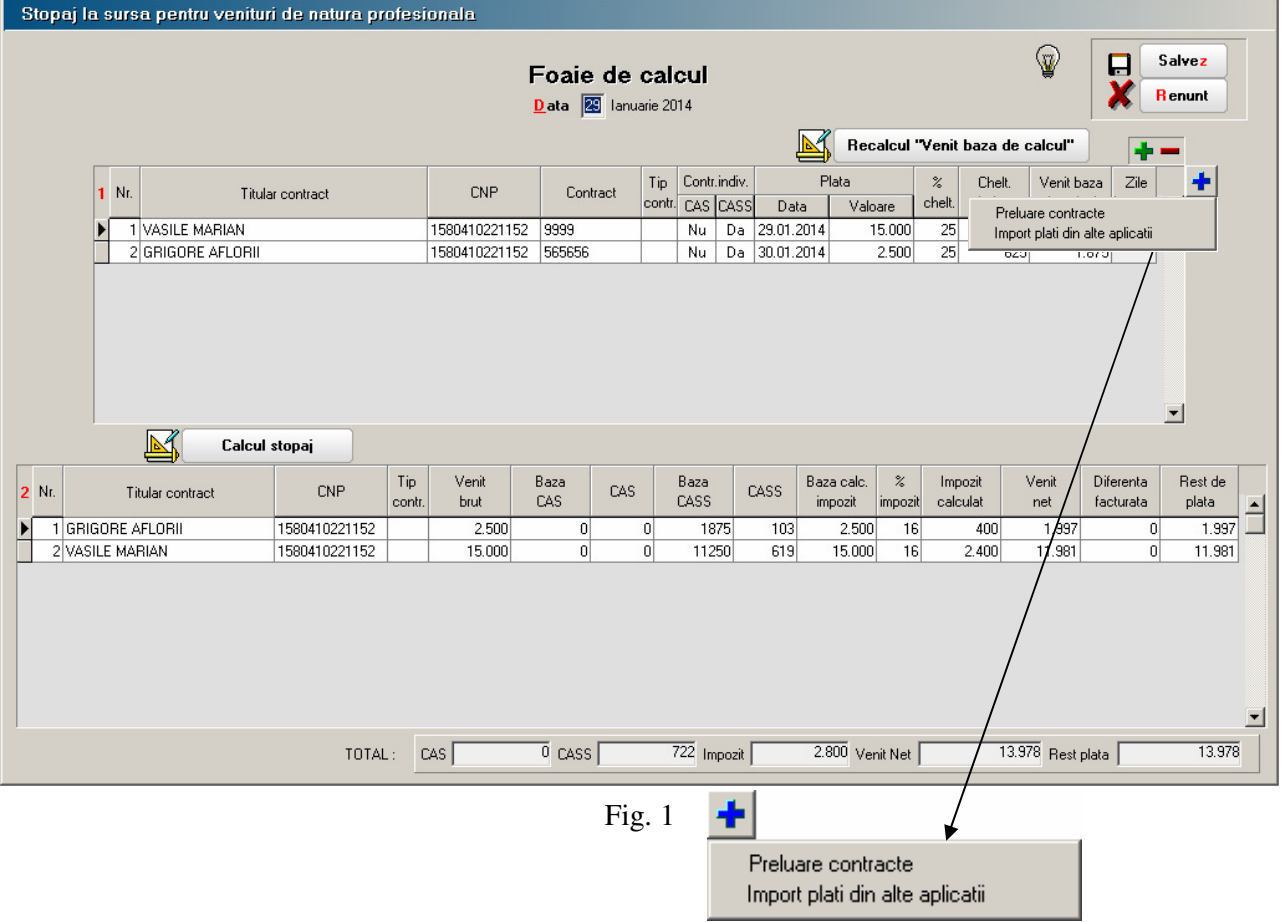

**Creare: 27.01.2015; Modificare:12/13/2017**

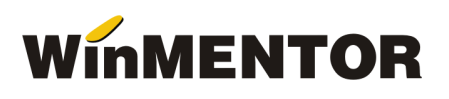

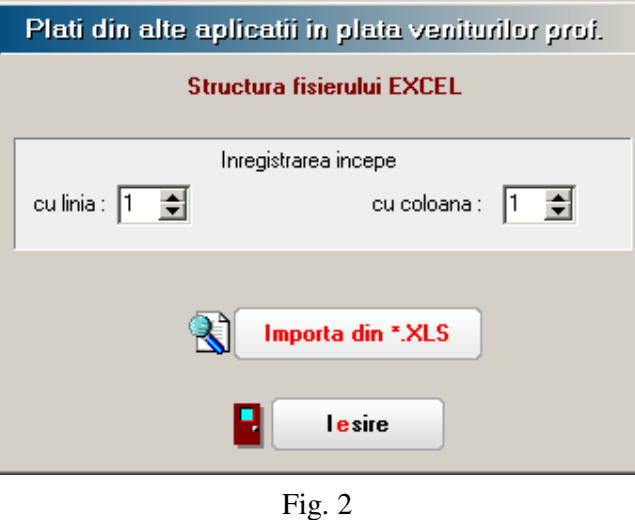

# **STRUCTURA FISIER IMPORT PLATI (format .xls):**

- Data plata Se valideaza ca anul si luna din data sa coincida cu anul si luna de lucru (zz.ll.aaaa)
- CNP CNP titular contract
- Tip contract VP Poate lua valorile: 6, 7, 8, 9, 10, 11, 26
- Valoare plata
- Numar contract

# **Observatii:**

Tip Contract VP - decodificarea codurilor utilizate:

- 6 Drepturi de proprietate intelectuala
- 7 Contracte / conventii civile
- 8 Expertiza contabila, tehnica, etc.
- 10 Asociere potrivit titlului III din CF
- 11 Asociere potrivit titlului II din CF
- 26 Venituri din arenda bunurilor agricole

Importul completeaza grila 1 din foaia de calcul si lanseaza executia procedurii "Calcul stopaj".